# **Devenir membre**

**[Imprimer](/en/print/pdf/node/21140)** 

#### Image

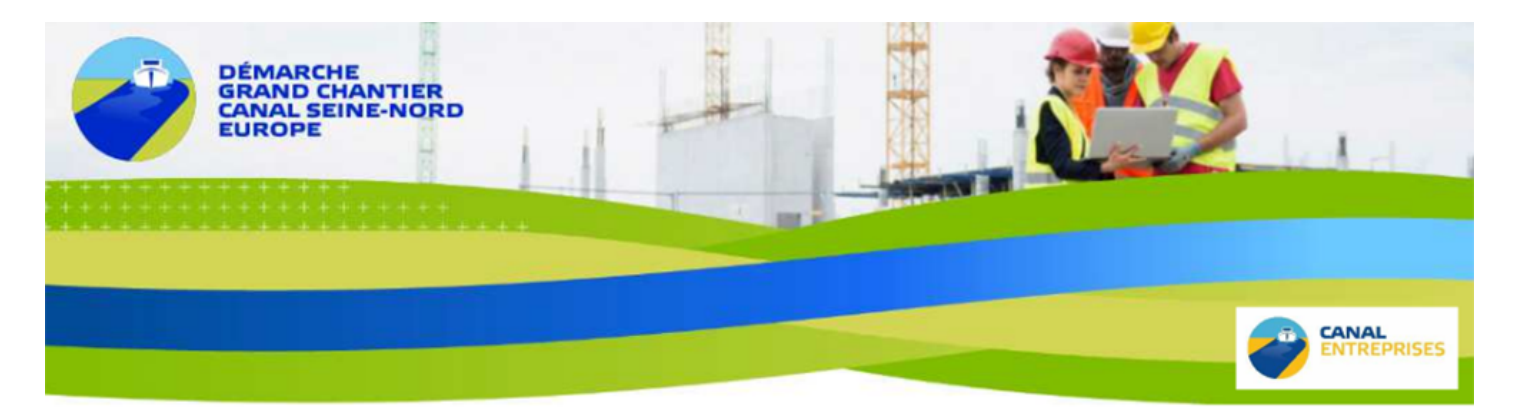

Image

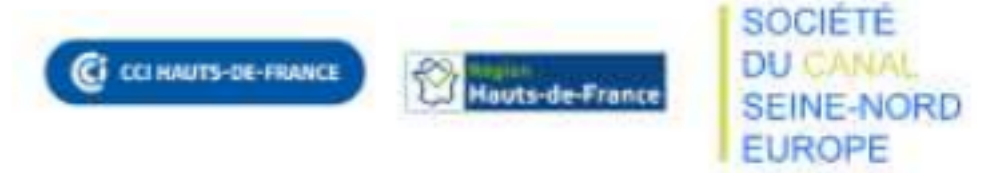

# **CANAL SEINE-NORD EUROPE**

**Anticipez les opportunités du chantier**

**Devenez membre de la communauté Canal Seine-Nord Europe** 

#### **Se faire référencer dans la communauté CCI Business, à quoi cela sert et quelle est la marche à suivre ?**

## **Pour qui ?**

Toutes entreprises ou donneur d'ordres, qui peuvent avoir un rôle à jouer dans le projet Canal Seine-Nord Europe et dont les compétences correspondent aux besoins du chantier.

# **Pourquoi ?**

Être référencé dans la communauté CCI Business CSNE , c'est…

### **Gagner en visibilité**

- Apparaître sur la [cartographie des compétences Canal Seine-Nord Europe](/canal-seine-nord-europe/cartographie-canal-seine-nord-europe)
	- o Pour les entreprises : [en savoir plus](/je-suis-une-entreprise)
	- ∘ Pour les donneurs d'ordres : [en savoir plus](/je-suis-un-donneur-dordre)
- Promouvoir vos solutions et savoir-faire
- Mettre en avant vos réalisations
- Vous faire connaître auprès du tissu économique local

### **Recevoir de l'information qualifiée et les appels d'offres du projet**

- Être informé de l'actualité du chantier
- Être informé des opportunités d'affaires et consultations proposées par la société CSNE et les donneurs d'ordres attributaires des marchés

### **Développer votre réseau**

- Entrer en contact et échanger avec d'autres membres intéressés par le projet
- Identifier des compétences complémentaires aux vôtres
- Engager des partenariats économiques (groupement...)
- Rejoindre d'autres communautés métiers CCI Business régionales et/ou nationales (sous-

traitance industrielle, énergies renouvelables, nucléaire, REV3…)

### **Comment ?**

1. Je me connecte sur la plateforme [CCI Business](/)

**2.** Je crée et je complète ma fiche entreprise au sein de CCI Business, **véritable vitrine** de mes savoir-faire, et mon profil utilisateur

**3.** Je demande à devenir membre de la communauté CCI Business CSNE (parmi les « Communautés de votre territoire »)

Image

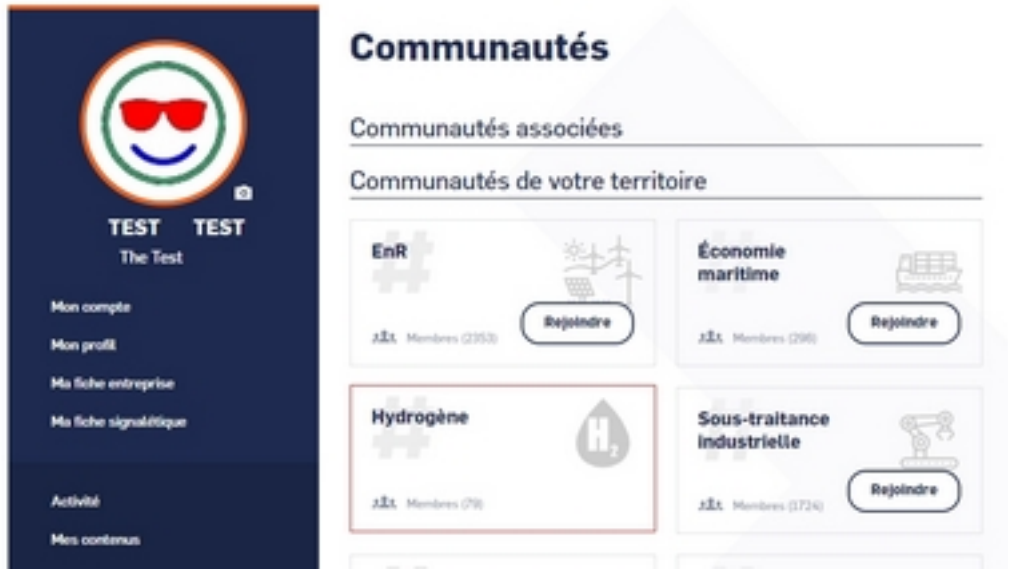

**4.** Avant de valider ma candidature, les animateurs de la communauté vérifient que :

- ma fiche et mon profil sont complétés
- mes activités/compétences/métiers soient bien en lien avec les besoins du chantier

Image

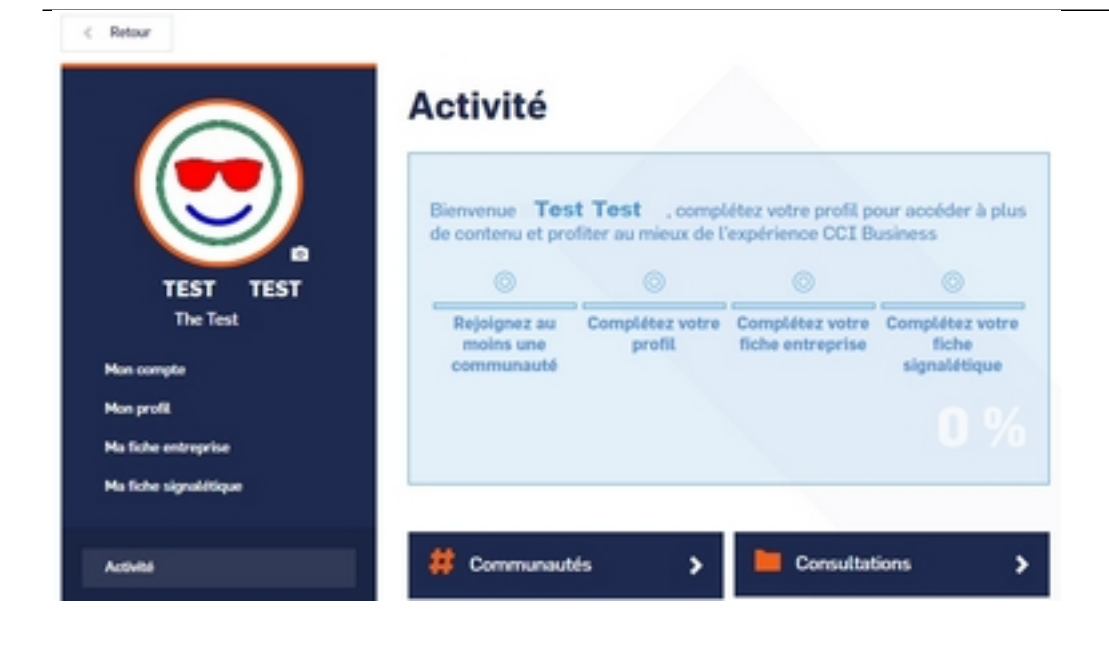

**5.** Dès que ma candidature est validée, je reçois un mail m'indiquant que j'ai rejoint la communauté CCI Business

#### **6.** Je complète **rapidement** :

ma fiche signalétique commune (accessible par le bouton Ma fiche signalétique)

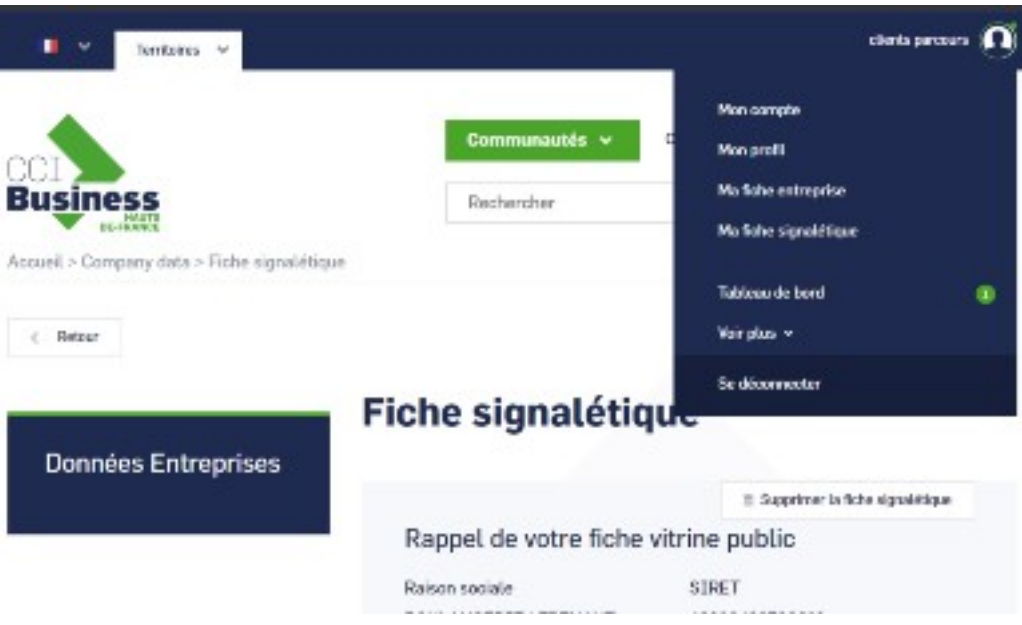

Image

**IMPORTANT**, je complète également mon activité liée au projets dans ma fiche entreprise :

**Activité ou Catégorisation contenus** – Compétences, Taxonomie : Génie Civil, TOARC, Transport/Logistique... (ce qui me rendra visible sur la cartographie)

### Image

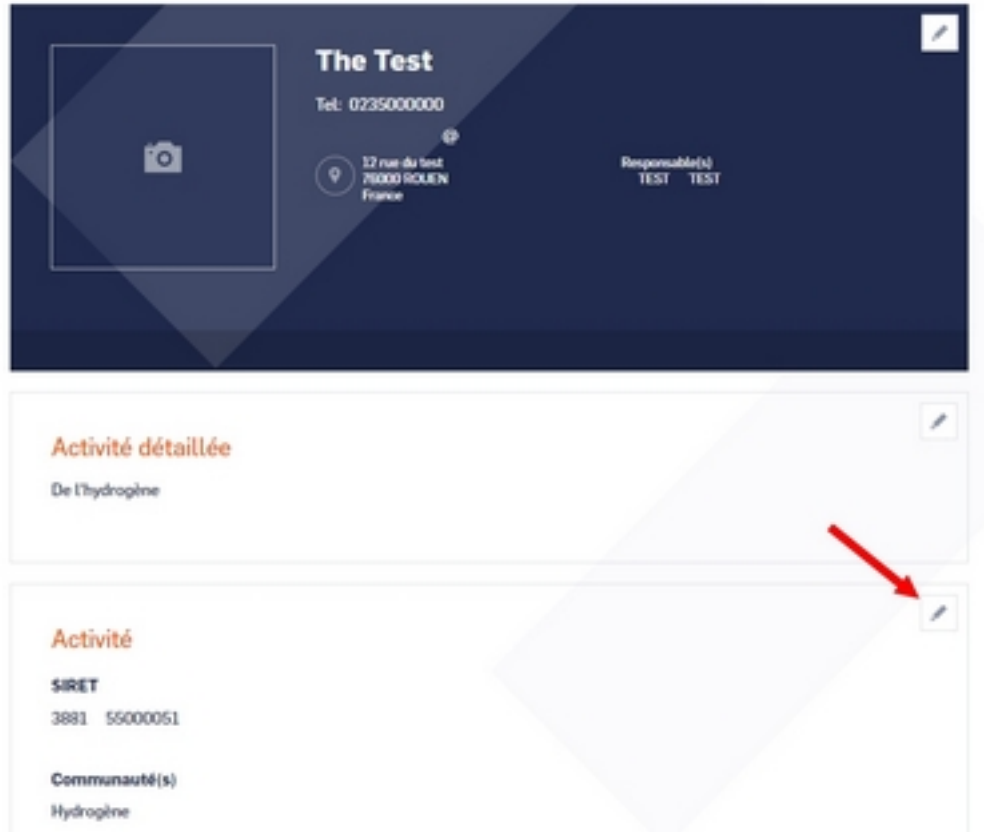

#### Image

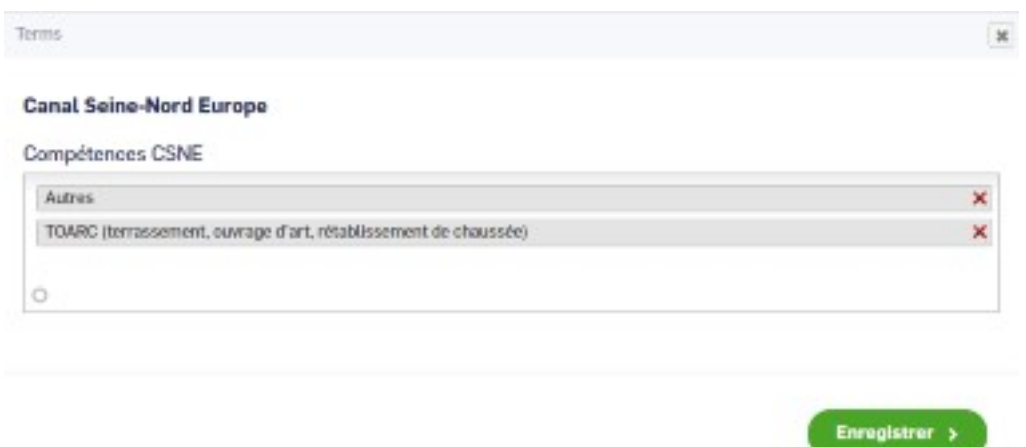

#### Image

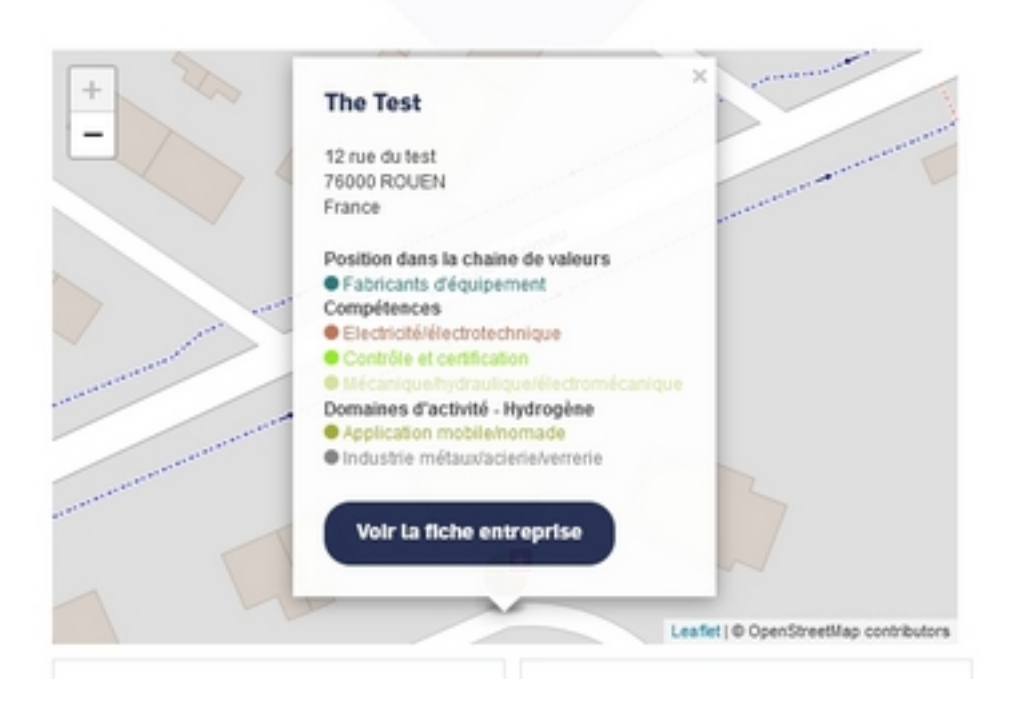

**7.** Je recevrai chaque vendredi la newsletter CCI Business CSNE avec les contenus publiés la semaine précédente